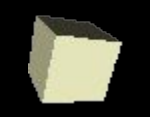

## Зачетная работа по мультимедиа

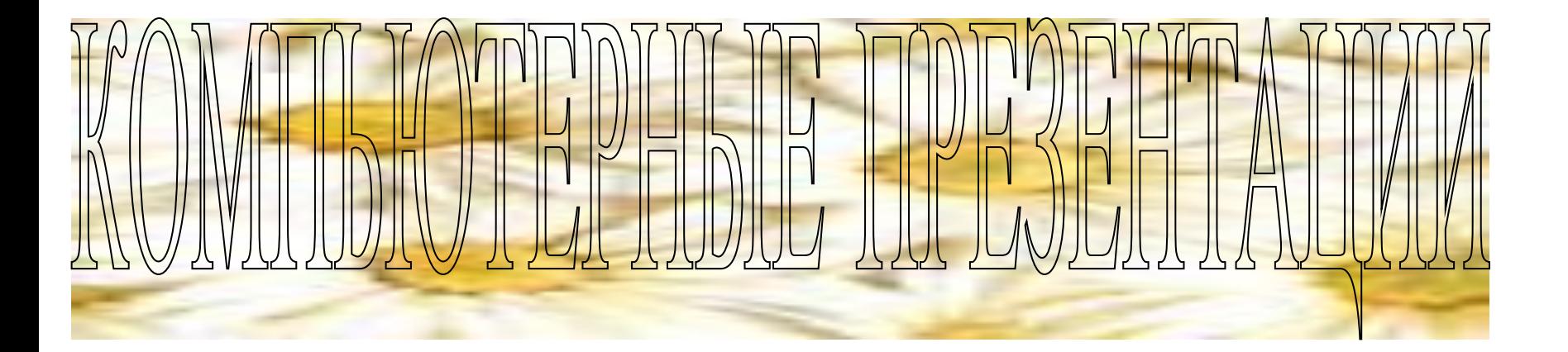

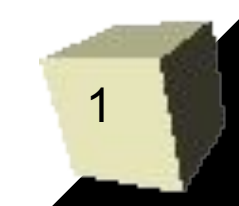

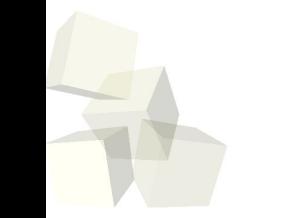

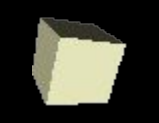

#### **Презентация** — представление, демонстрация

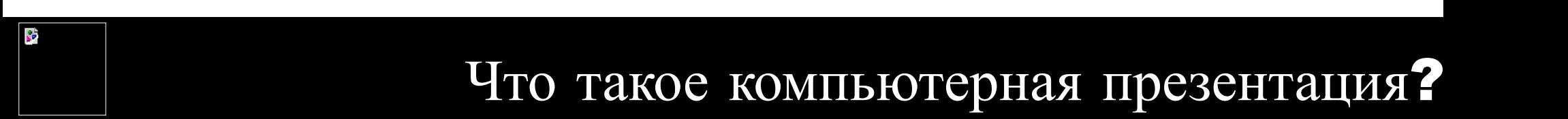

**Компьютерная презентация** — это последовательность слайдов.

Отдельный слайд может содержать текст, изображение, анимацию, видео и звук

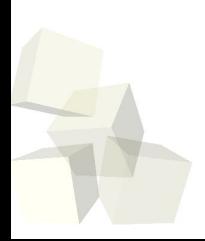

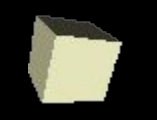

#### **Создать презентацию по сценарию:**

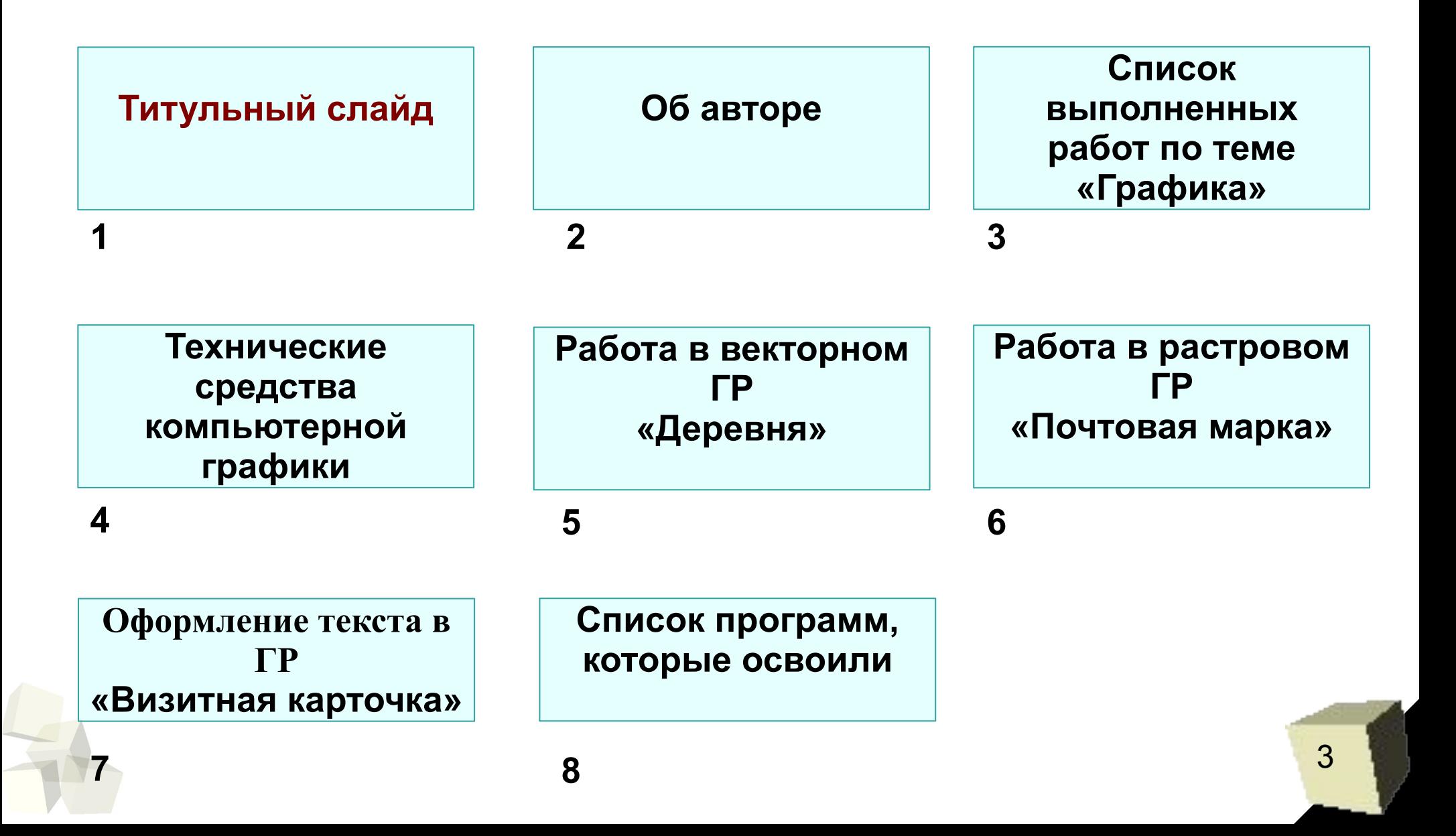

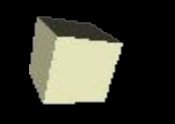

Титульный слайд

### Зачетная работа по мультимеди**а**

### **Изображение школы**

МАОУ «Средняя общеобразовательная школа №30 г.Йошкар-Олы»

- 1) Заголовок сделать с помощью **Галереи текстовых эффектов**
- 2) Изображение школы вставить c последнего слайда
- 3) Название школы расположить в нижней части слайда и оформить по своему усмотрению

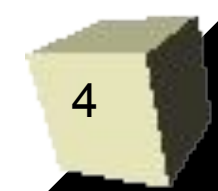

### Об авторе

### **На слайде размещены:**

фотография,

**Ф**амилия и **И**мя,

класс,

контактная информация (e-mail)

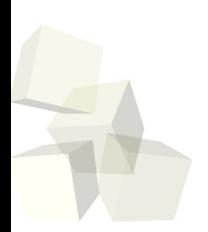

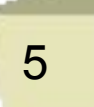

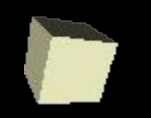

#### Список выполненных работ

по теме графика

# **Маркированный список из заголовков с 4 по 8 слайды**

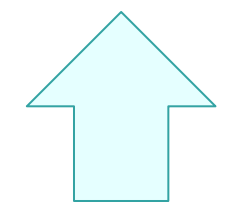

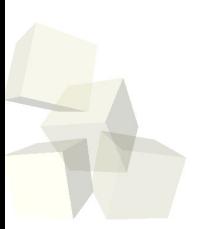

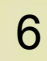

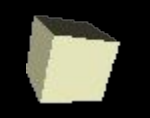

Технические средства

### компьютерной графики

# Название устройства и его изображение

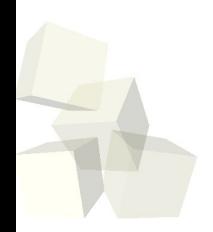

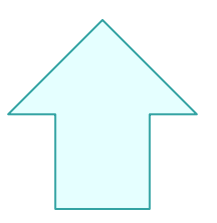

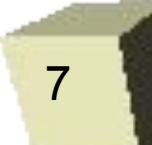

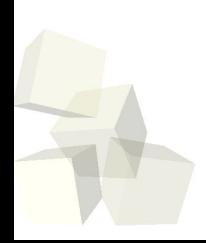

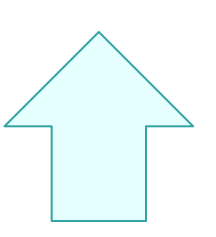

8

# (**смотри сценарий**) и **пояснительный текст** к нему на каждом слайде

Подготовленное изображение

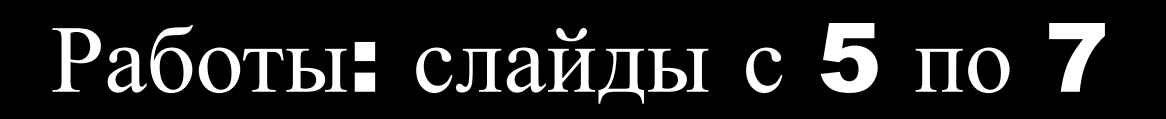

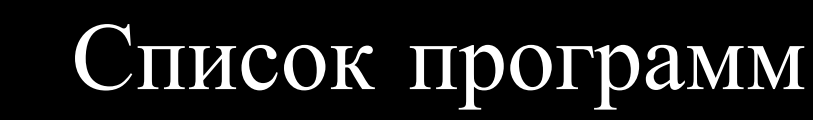

# **Нумерованный список** программ, с помощью которых были выполнены работы. Указать название работы

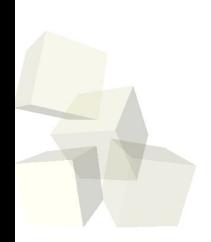

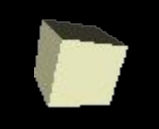

- 1. Запустить программу **PowerPoint**
	- (Меню/Офис/ PowerPoint )
- 2. **Сохранить как…** (**под своей Фамилией**)
- 3. Создать **8 слайдов** с заголовками по сценарию
- 4. Внести **текстовую** информацию на **1, 2, 3, 4 и 8** слайды

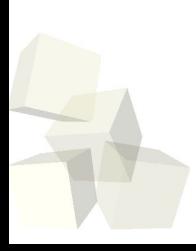

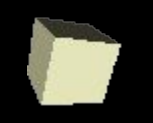

- 5. Подготовить изображения для размещения в презентации
	- скопировать **все** работы (**ТОЛЬКО ТЕ, КОТОРЫЕ ДЕЛАЛИ!!!**) в папку **с вашей** презентацией
	- **подготовить** изображения для добавления в презентацию
- 6. Вставить на слайды **СКРИНШОТЫ**  изображений
- 11 7. При помощи **Настройки действия** создать **гиперссылки** для организации переходов между слайдами

# **3)** Подготовиться к **итоговому тесту** по теме **«Компьютерная графика»**

ее в презентацию

 **2) Подготовить вашу** фотографию и вставить

**1) § 25, 26**

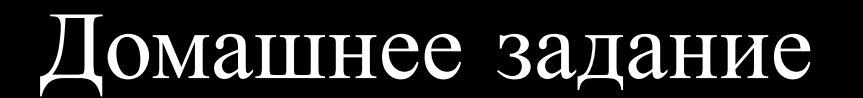

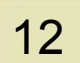

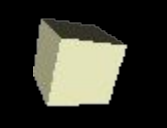

1) Добавить фоновое оформление в презентацию

- 2) Добавить слайды с другими собственными работами по теме «Графика». При необходимости пополнить список программ
- 3) Выбрать и применить эффекты анимации к отдельным объектам. Можно установить эффект анимации на смену слайдов

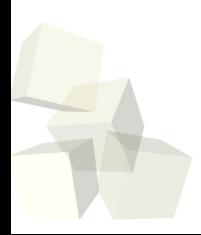

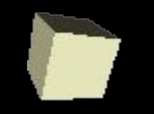

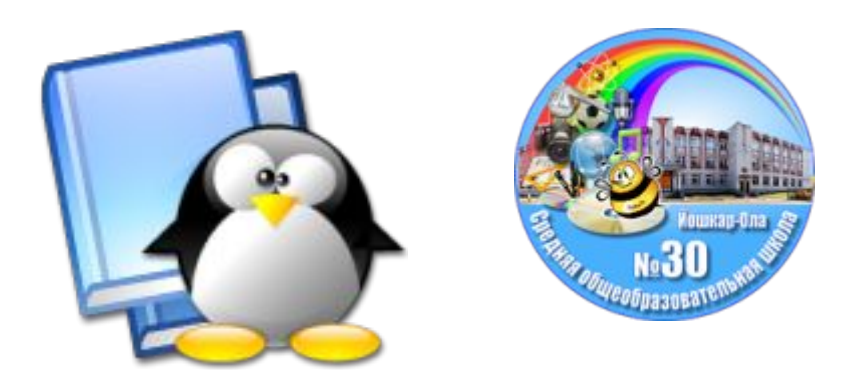

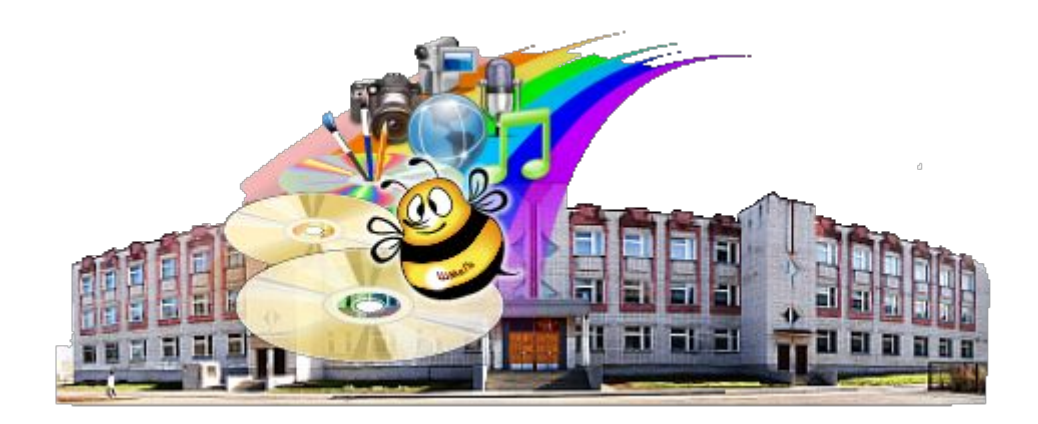

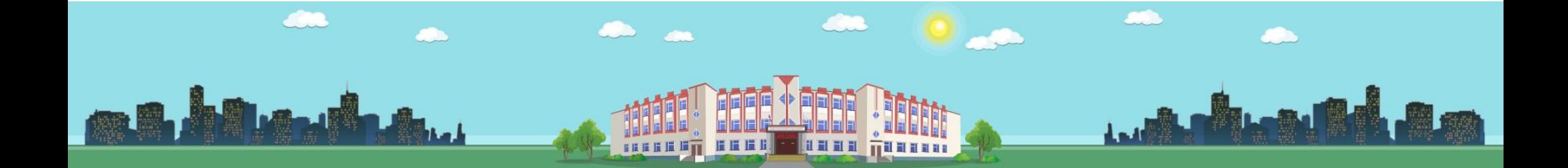

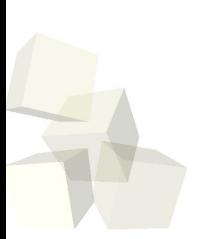

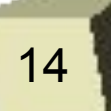